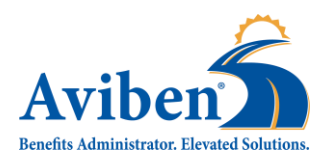

## **COMPLETE YOUR OPEN ENROLLMENT IN 3 EASY STEPS**

**Employer: Pierz ISD #484**

**New User Code: ESN-pie125**

**Open Enrollment Dates: November 6th through November 17th**

1. Use your web browser to navigate t[o https://aviben.lh1ondemand.com/Login](https://aviben.lh1ondemand.com/Login)

2. Log In

**Existing Users** – Log in with your username and password.

**New Users** – Enter the New User Code to get started.

3. Update your personal information and complete the enrollment questionnaire.

## **REMEMBER TO DOCUMENT YOUR USERNAME AND PASSWORD FOR FUTURE USE**

Please have the following information available while completing your enrollment:

Full Names, Dates of Birth and Social Security Numbers for the participating employee and all dependents.

Address, Phone Number and Email Address

*It may be helpful to use your personal email address rather than your employer sponsored email address to avoid the need to update your information upon separation of employment or retirement.* 

## **PLEASE CHECK YOUR EMAIL ADDRESSES AND MAILING ADDRESSES FOR ACCURACY**

Please see your employer for benefit related questions regarding your open enrollment.

For technical support, please contact Aviben.

Customer Service: (888) 507-6053 8AM CST – 6 PM CST

[claimsupport@aviben.com](mailto:claimsupport@aviben.com)

[www.aviben.com](http://www.aviben.com/)